### Instrucțiuni de utilizare

Ver. 01 | 17-05-2021

X

# Aplicație WI-FI Unități SINCLAIR cu funcție wi-fi

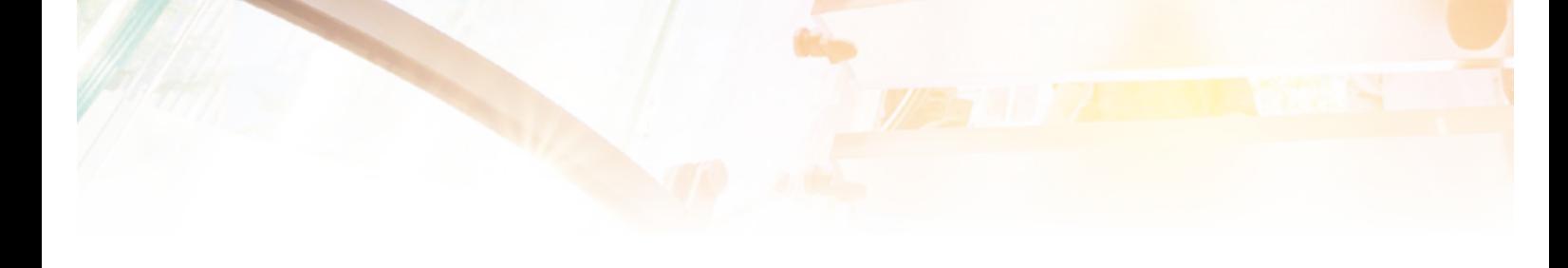

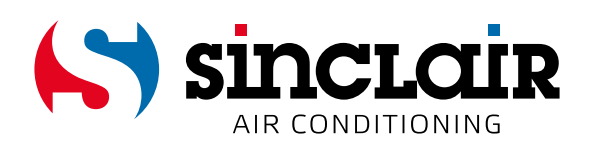

**RO** 

### TRADUCEREA INSTRUCȚIUNILOR ORIGINALE DE UTILIZARE

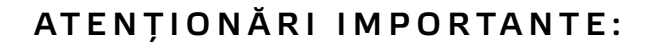

Vă mulțumim că ați achiziționat produsul nostru. Vă rugăm să citiți cu atenție acest manual înainte de a instala și utiliza noul Dvs. produs. Salvați cu grijă aceste instrucțiuni pentru o viitoare utilizare.

# **Ewpe Smart App Operation Manual**

### **Control Flow Chart**

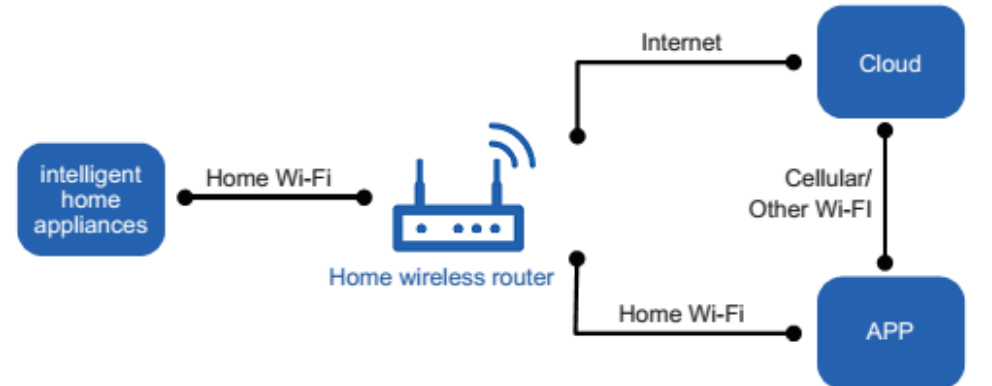

# **Operating Systems**

Requirement for User's smart phone:

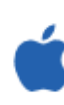

iOS system Support iOS7.0 and above version

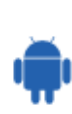

Android system Support Android 4.4 and above version

# **Download and installation**

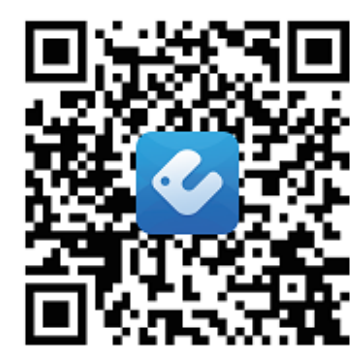

App Download Linkage

#### **Contul utilizatorului**

Logarea în aplicație trebuie făcută cu ajutorul unui cont de utilizator. După prima accesare, aplicația vă va solicita să vă înregistrați (sing up) sau să vă logați (sing in). Contul din aplicația mai veche "WIFI Smart" îl puteți utiliza pentru aplicația "EWPE Smart", iar dacă nu aveți deja un cont creat, creați unul

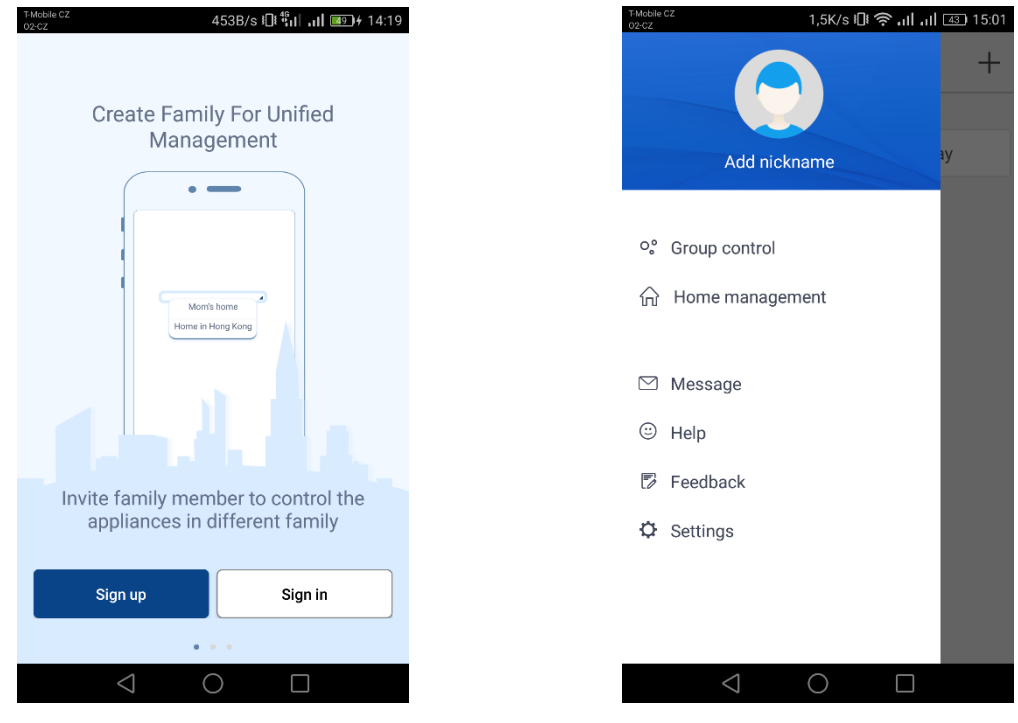

nou.

#### **Adăugarea aparatului**

Vă recomandăm să efectuați restartarea modulului Wi-Fi înainte de fiecare împerechere a aparatului (instrucțiunile pentru restartarea modulului Wi-Fi sunt la sfârșitul acestui document). De asemenea, vă recomandăm să efectuați procesul de împerechere cu conexiunea Wi-Fi oprită de pe telefonul mobil. Activați Wi-Fi numai atunci când este necesar - când completați datele de logare la rețelele Wi-Fi individuale (logați-vă întotdeauna la rețeaua corespunzătoare) sau când aplicația vă solicită să faceți acest lucru.

Puteți găsi instrucțiuni mai complete direct în aplicație, în secțiunea "Help", tutorialul este de asemenea disponibil direct în timpul împerecherii. Din păcate, aplicația este disponibilă doar în limba engleză.

1. Apăsați butonul "+" din colțul de sus din dreapta.

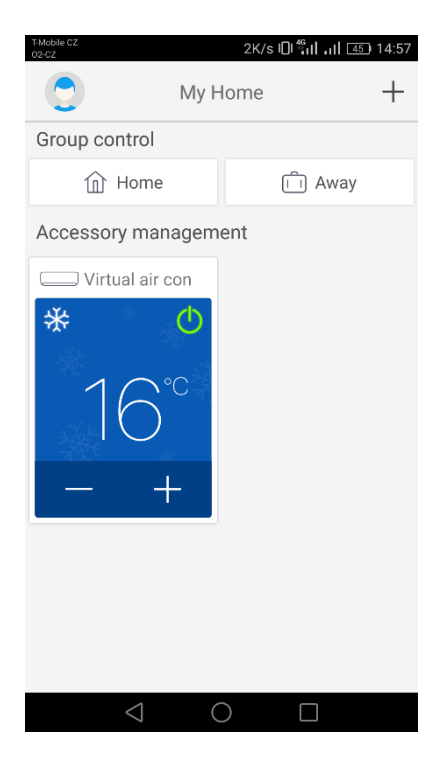

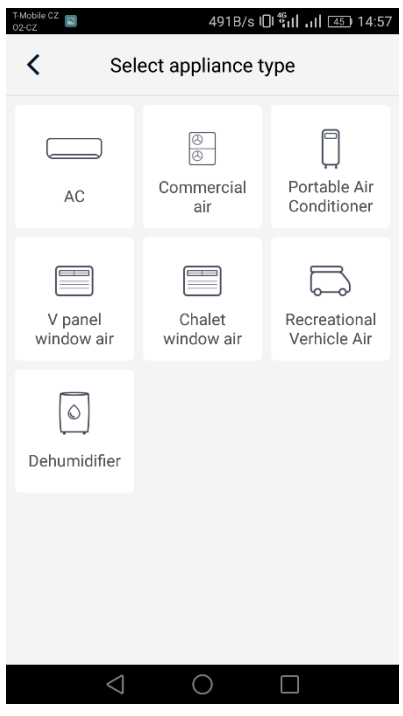

2. Selectați opțiunea "AC"

3. Dacă aparatul Dvs. are o telecomandă cu buton "WIFI", selectați prima opțiune ("Remote controller with WiFi button"). Dacă aveți o telecomandă fără buton "WIFI", selectați a doua opțiune ("Remote controller without WiFi button"). Ultima opțiune ("Touch control panel") este pentru

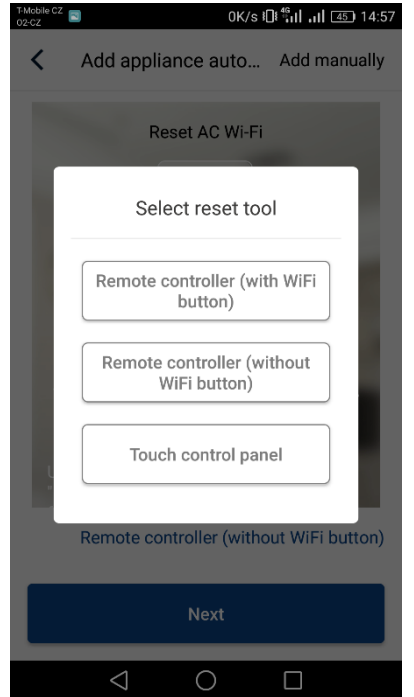

telecomanda de perete.

4. Acum selectați opțiunea "Add manually" din colțul de sus din dreapta.

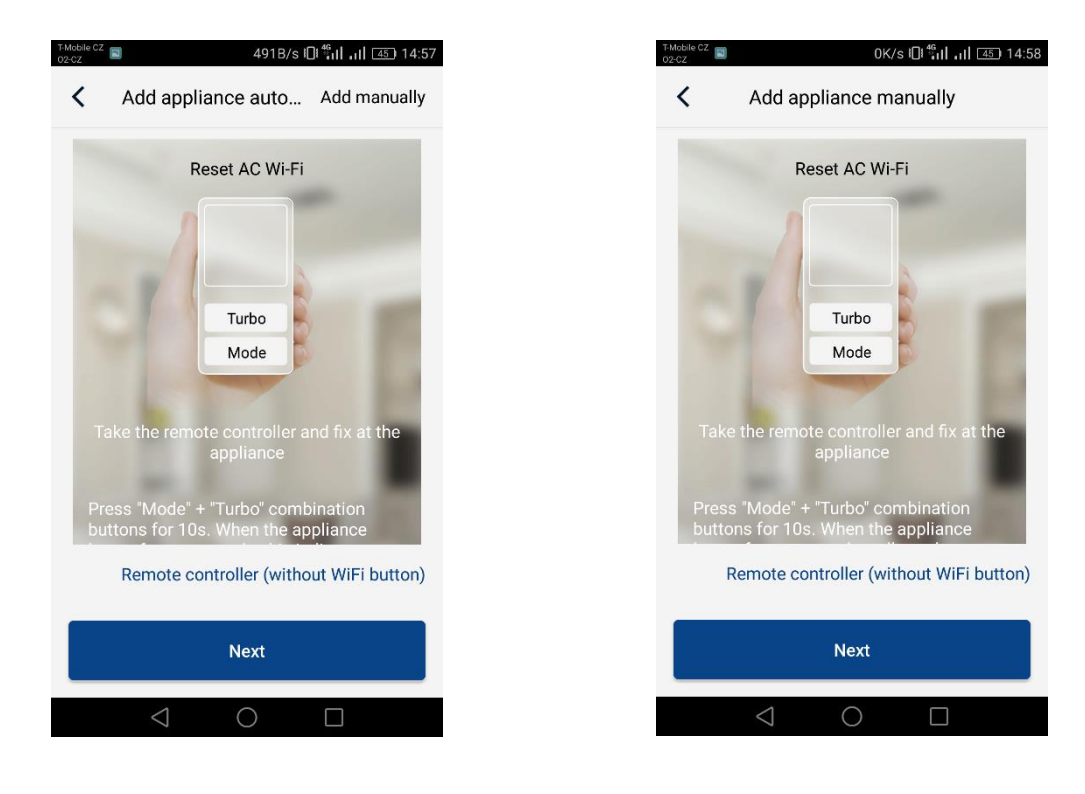

5. Selectați hotspot-ul Wi-Fi al aparatului de aer condiționat. Denumirea acestuia corespunde adresei MAC a modulului Wi-Fi (poate fi găsit pe carcasa modulului Wi-Fi direct la unitate, este o combinație de litere și cifre), parola este "12345678". După completarea tuturor datelor, apăsați "Next".

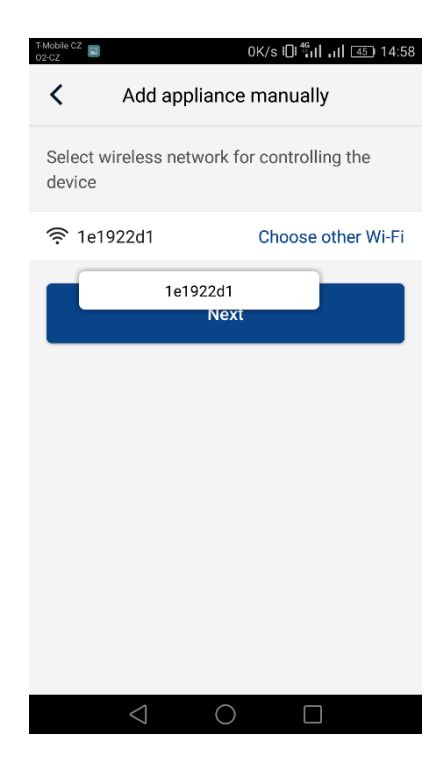

6. La pasul următor, introduceți rețeaua Wi-Fi la care doriți să conectați aparatul. Completați parola și continuați apăsând butonul "Submit".

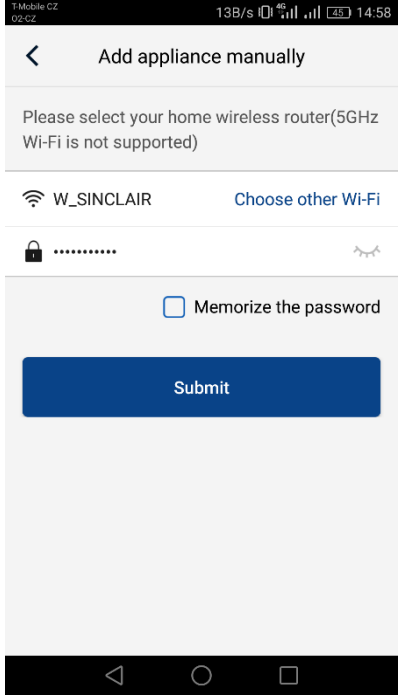

7. Procesul de împerechere este în desfășurare. Vă rugăm să așteptați.

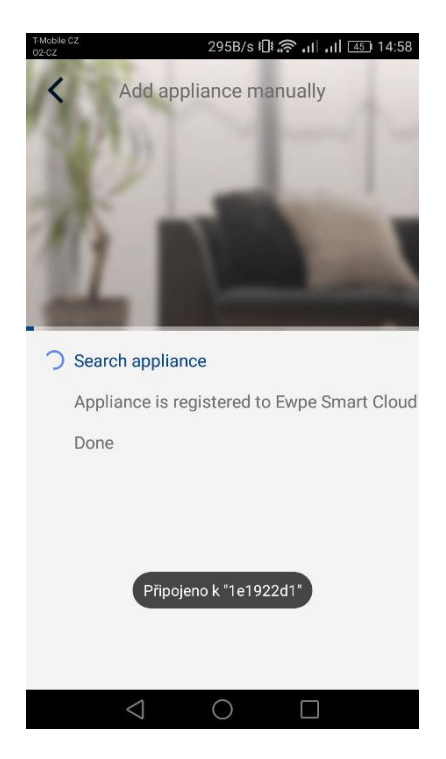

Dacă împerecherea s-a efectuat cu succes, va fi afișat următorul mesaj. Apăsați butonul "OK" pentru a reveni la ecranul de start și acum puteți controla aparatul. De asemenea, vă recomandăm să efectuați restartarea aplicației "EWPE Smart"

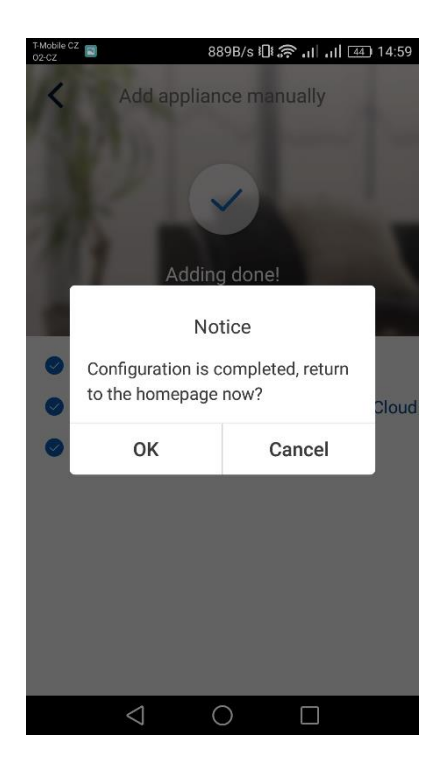

#### **Mai multe telefoane controlează un singur aparat de aer condiționat:**

Pentru a controla un aparat de aer condiționat cu mai multe telefoane, este posibil să utilizați funcția "Family control". Mai întâi trebuie să creați un grup nou și apoi să invitați membrii la acesta folosind e-mailul sau pseudonimul lor. Puteți găsi totul în secțiunea "Group control".

#### **Restartarea modulului Wi-Fi:**

1. Aparat de aer condiționat cu telecomandă cu buton "WIFI"

- Apăsați butonul "WiFi" timp de 3 secunde pentru a activa sau dezactiva funcția Wi-Fi pentru controlul de la distanță a aparatului de aer condiționat prin intermediul smartphone-ului sau tabletei.

- Restartarea modulului Wi-Fi se poate face apăsând simultan butoanele "WIFI" și "MODE" în starea oprită (stand-by) a unității. Această restartare va șterge toate setările modulului Wi-Fi și procesul de împerechere cu smartphone-ul va trebui efectuat din nou.

2. Aparat de aer condiționat cu telecomandă fără buton "WIFI"

- Apăsați simultan butoanele "TURBO" și "MODE" pentru a activa sau dezactiva funcția Wi-Fi.

- Restartarea modulului Wi-Fi se poate face doar în stare oprită (stand-by), prin apăsarea simultană a butoanelor "TURBO" și "MODE" timp de cel puțin 10 secunde, până când unitatea emite un al doilea semnal sonor (primul semnal sonor semnalează modulul Wi-Fi pornirea/oprirea). Această restartare va șterge toate setările modulului Wi-Fi și procesul de împerechere cu smartphone-ul va trebui efectuat din nou.

### PRODUCĂTOR

SINCLAIR CORPORATION Ltd. 1-4 Argyll St. London W1F 7LD UK www.sinclair-world.com

Aparatul a fost fabricat în China (Made in China).

### REPREZENTANT, ASISTENȚĂ TEHNICĂ ȘI SERVICE

 $C \in$ 

BEIJER REF ROMANIA Str. Ovidiu Cotruș nr. 21, Timișoara, 300514 Romania Tel.: +4021 25 25 022 www.beijerref.ro | office@beijerref.ro

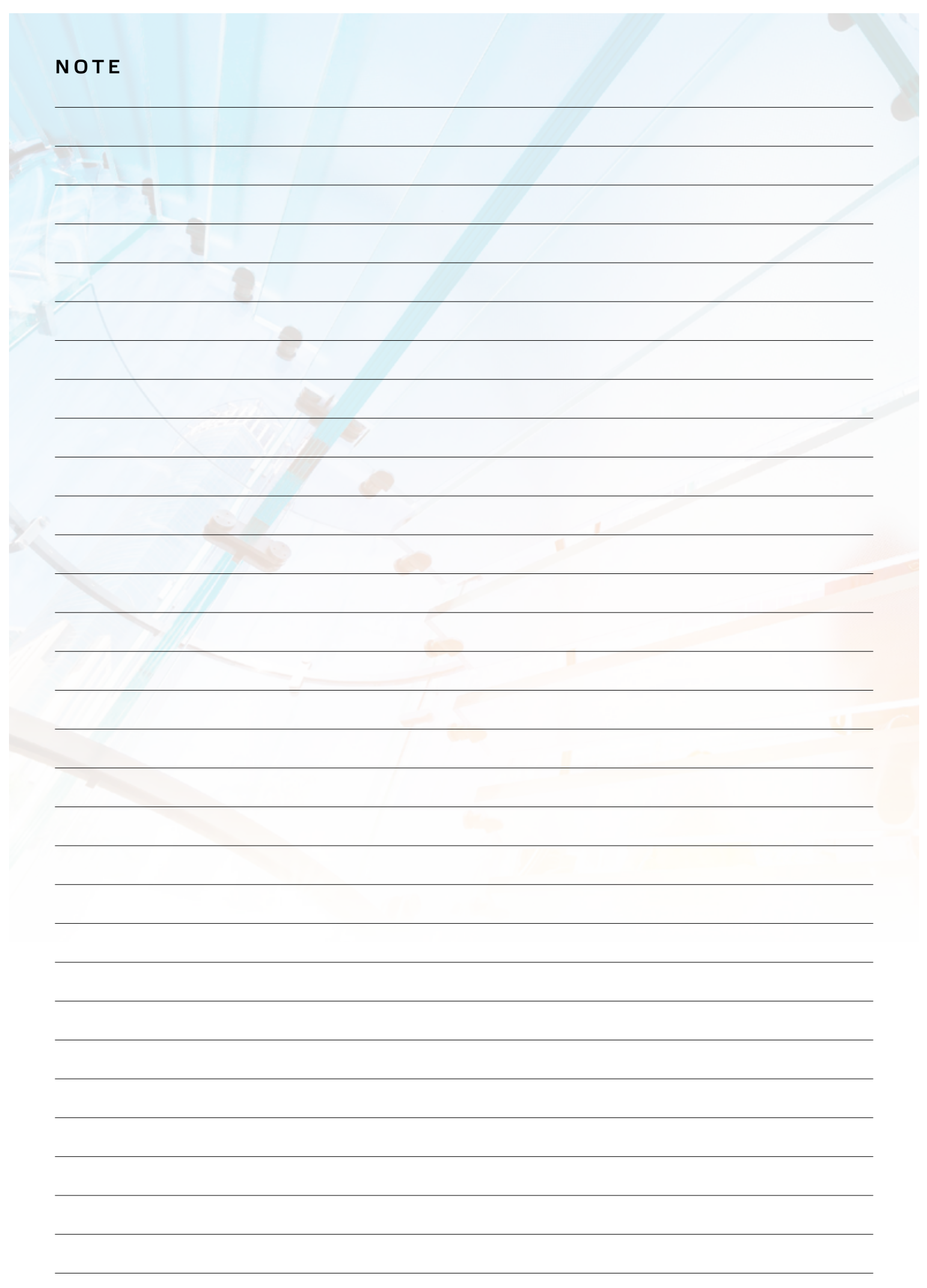

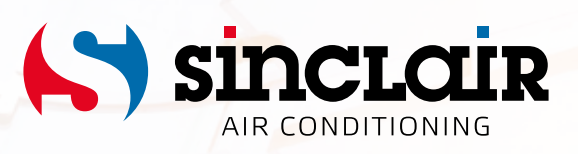